## 一、概述

BL2000-HXJ-V9 接口板通过 CAN 总线接收主控系统信息, 然后通过并行端口输出, BL2000-HXJ-V9 接口板具有呼梯输入与应答,串行电锁与串行消防输入功能。

# 二、外观和外形尺寸

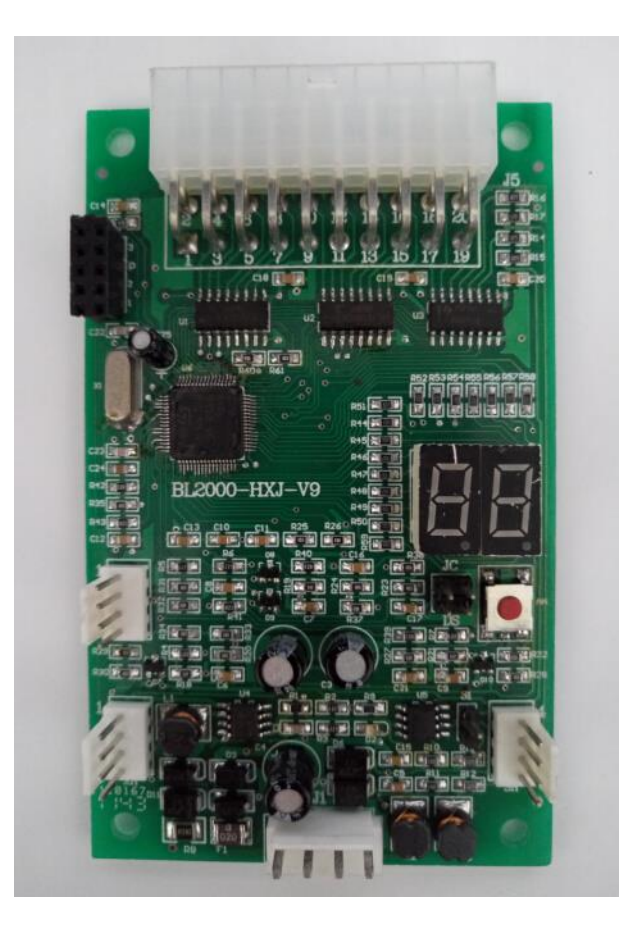

图 2.1 BL2000-HXJ-V9 实物图

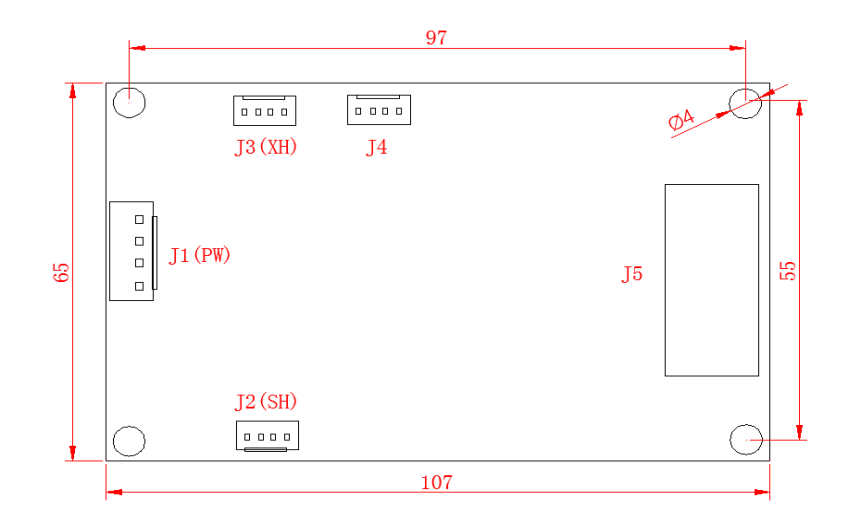

## 图 2.2 BL2000-HXJ-V9 尺寸图 (单位 mm)

# 三、接口定义及规格

# 表 3.1 BL2000-HXJ-V9 接口板接口定义及规格

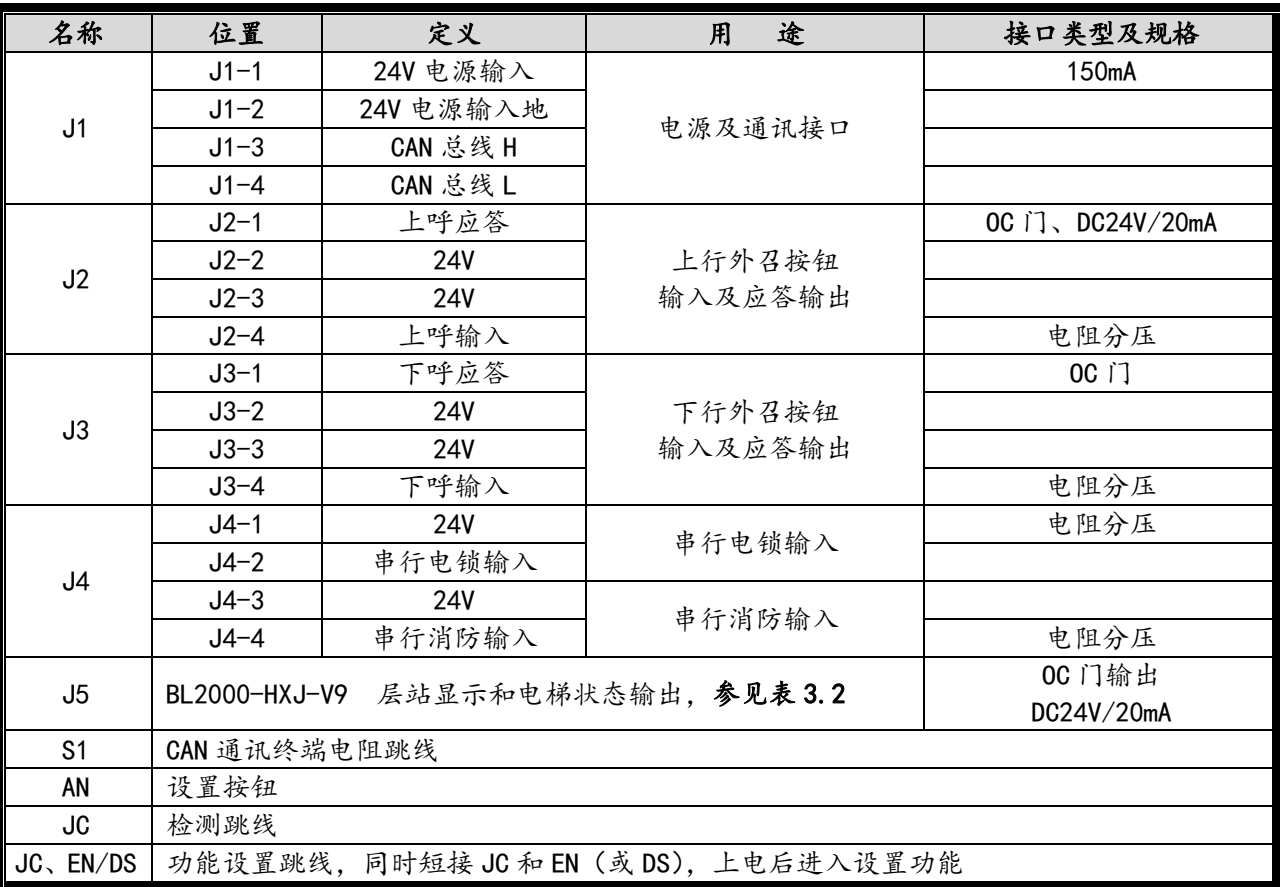

# 表 3.2 BL2000-HXJ-V9 接口板 J5 端口定义及规格

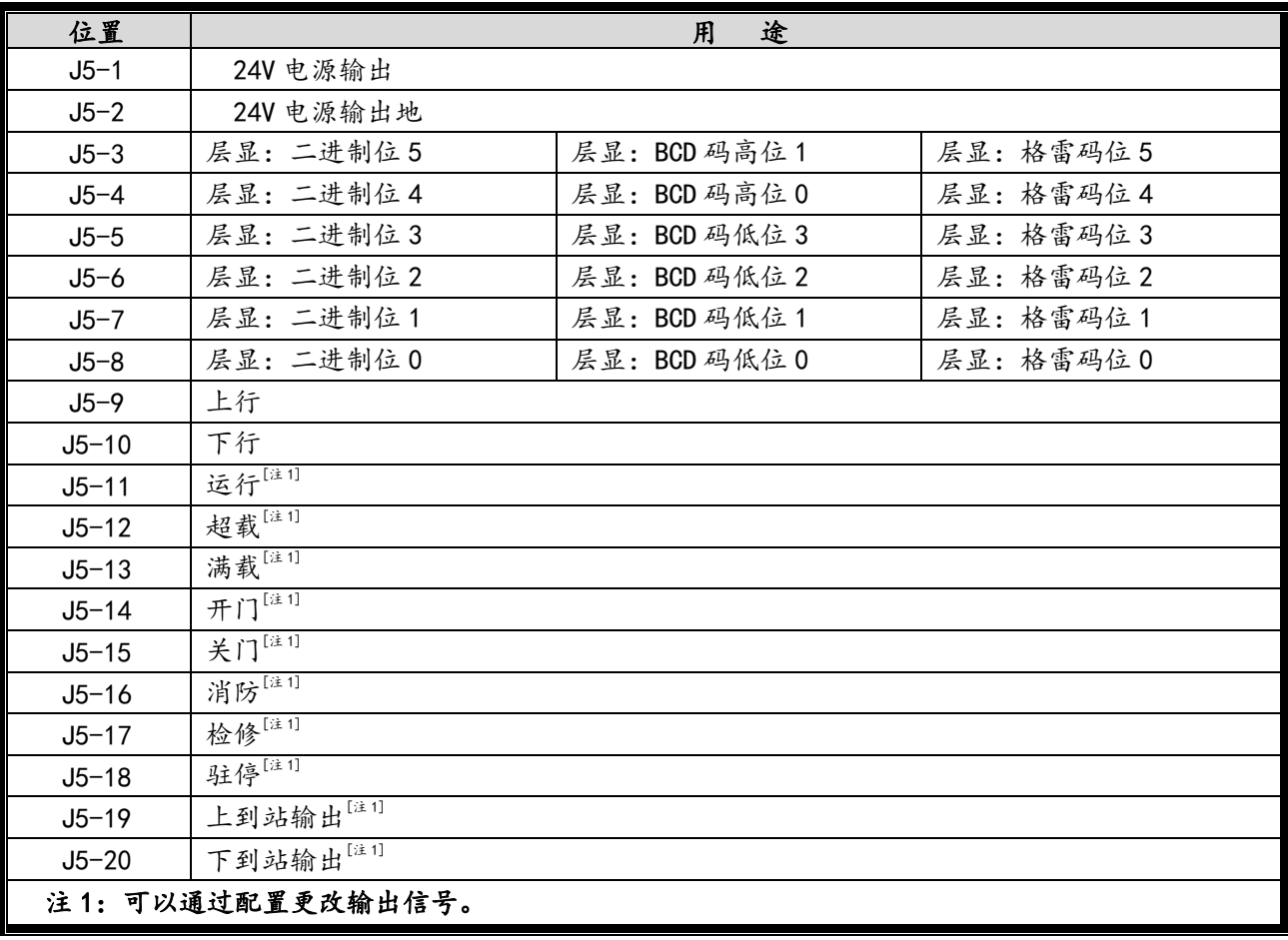

#### 四、层站显示说明

层显输出有四种编码方式,二进制编码、BCD 码编码、格雷码编码和七段码编码,可以通过设置改 变编码方式。

可以通过设置选择层站显示输出模式:

- ① 按物理楼层 + 偏移量输出;
- ② 按主板楼层显示设置输出;
- ③ 按物理楼层 + 编码表(使用厂家提供的显示转换码表)输出;
- ④ 按主板楼层显示设置 + 编码表(参见表 4.2)输出。
- 物理楼层:N 层站电梯,0 表示最底层,1 表示次底层,N-1 表示最高层。
- 偏移量:0-9 数字,可以通过设置改变值。
- 主板楼层显示设置:指在主板上设置的层站显示字符。
- 示例 1: 设置偏移量为 1; 电梯停靠 2 楼 (有 2 层地下室), 则当前物理楼层为 3; 电梯楼层显示 2 按物理楼层 + 偏移量输出时,输出 3+1=4;
- 示例 2: 电梯停靠 2 楼(有 2 层地下室), 则当前物理楼层为 3; 电梯楼层显示 2 按主板楼层显示设置输出时,输出 2; 使用该模式时主板设置的字符只能是数字 0 到 9, 且不支持三位显示。
- 示例 3: 电梯停靠地下 1 层 (有 2 层地下室), 则当前物理楼层为 1; 电梯楼层显示 B1 (B1 对应的显 示码 60): 编码表 TB(1)=60 按物理楼层 + 编码表输出时,输出 60;
- 示例 4: 电梯停靠 13 楼; 电梯楼层显示 12A (12A 对应的显示编码为 86); 按物理楼层 + 编码表输出时,输出 86;
- 说明(1)层显输出为 BCD 码编码或七段码编码时,输出模式只能选择"按物理楼层 + 偏移量输出"或 "按主板楼层显示设置输出";正常工作时,板内数码块(SM1、SM2)显示对应的 BCD 码或七段 码输出值;
	- (2)层显输出为二进制编码或格雷码编码,且正常工作时,板内数码块(SM1、SM2)显示对应的二 进制编码或格雷码编码 10 进制值,值大于 100 时, 用 SM1 和 SM2 的小数点表示 200 和 100。
	- (3)按主板楼层显示设置 + 编码表输出时,可显示的字符及编码见表 4.1,不在显示字符表内的 字符,不进行译码显示。

#### 表 4.1 按主板楼层显示设置 + 编码表输出时显示代码表

### 五、端口信号输出说明

端口信号输出可以通过设置改变,输出信号编码见下表:

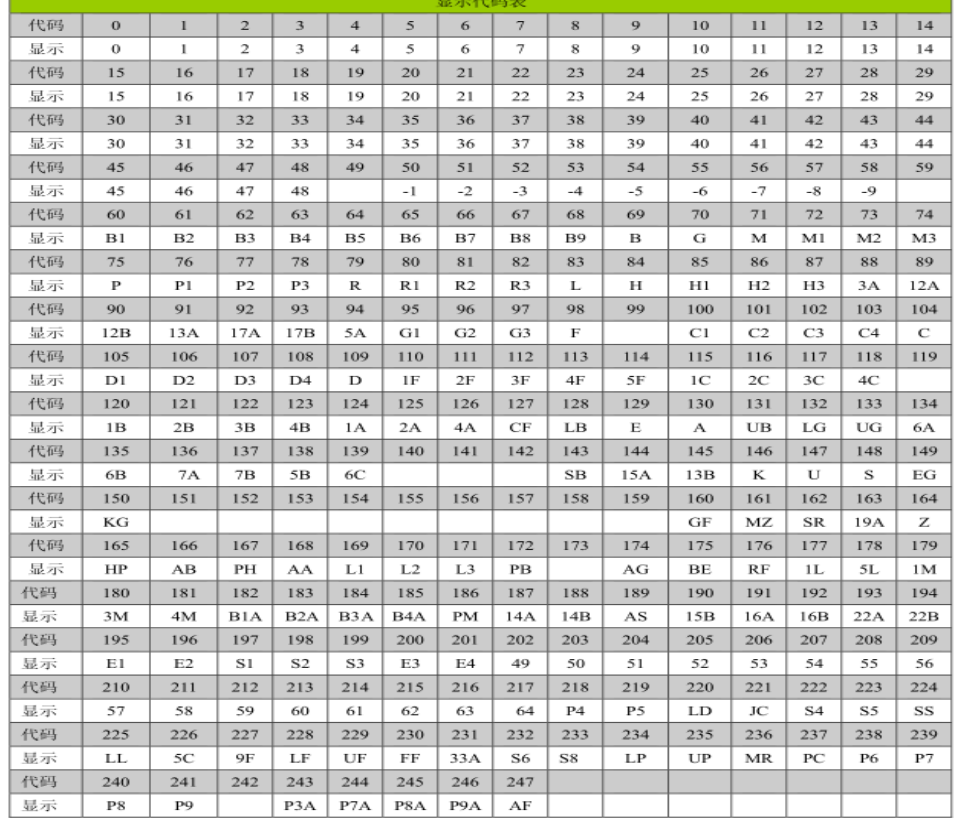

#### 表 5.1 输出信号编码表

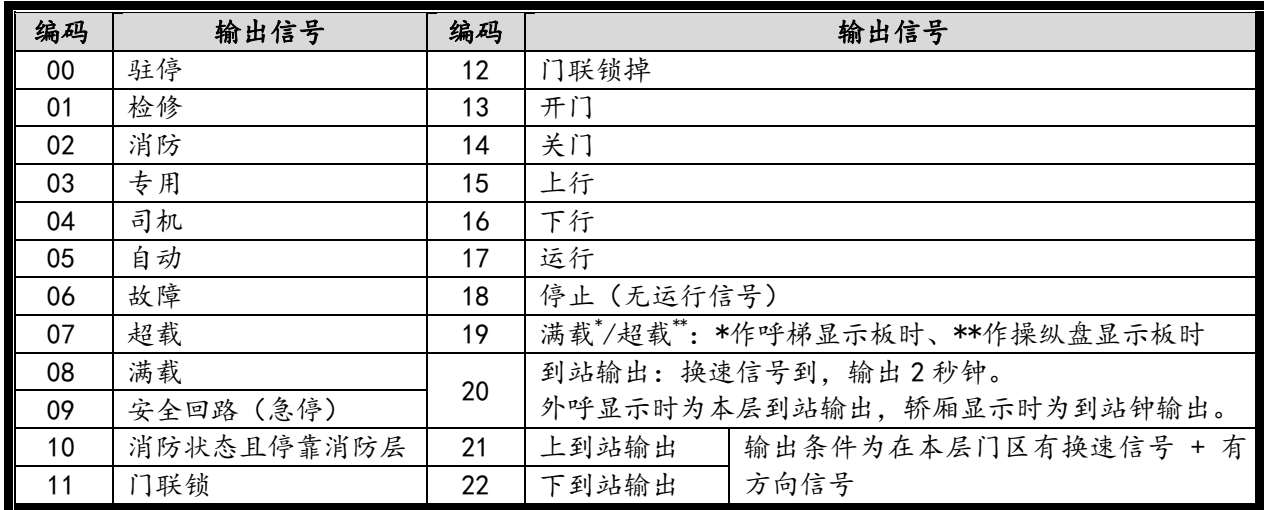

### 六、层站地址设置

按设置按钮,2 秒后七段码显示器显示当前设置值,闪烁三次后进入层站地址设置。每按一次设置 按钮或连续按设置按钮,地址加1直至64后循环。

设置地址完成后松开按钮 2 秒钟, 地址号将闪烁并保存设置, 接口板进入正常工作状态。

### 七、功能设置

7.1 进入设置功能

同时短接跳线 JC 和使能跳线 EN, 上电后进入设置功能,进行设置功能后,七段码显示器显示当前 客户号和程序号。显示 U 时后面显示的内容为当前客户号,显示 P 时后面显示的内容为当前程序号,按 设置按钮或按上下呼按钮进入功能设置。

在功能设置中,利用七段码小数点位置表示设置项目和设置项目值两种状态。右面七段码小数点亮

表示当前为选择设置项目状态,左右七段码小数点全亮表示当前为设置项目值状态。如下示例。

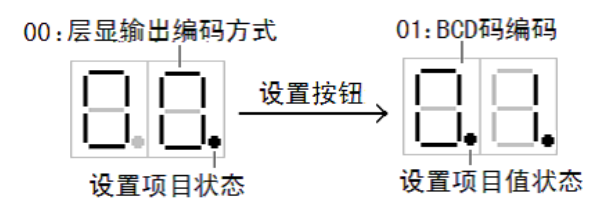

按设置按钮进行"设置项目/设置项目值"两种状态转换,按上呼按钮和下呼按钮可以改变当前值。 7.2 退出显示设置

拔掉跳线 JC 和使能跳线 EN, 接口板进入正常工作状态。

若在保存参数之前拔掉跳线,所有功能参数不会被改变。

- 7.3 设置项目
	- (1) 设置项目 00–层显输出编码方式

设置取值:0 - 二进制编码;

- 1 BCD 码编码;
- 2 格雷码编码。

程序出厂默认值 0

- (2) 设置项目 01–层显输出模式
	- 设置取值:0 按物理楼层 + 偏移量输出;
		- 1 按主板楼层显示设置输出;
		- 2 按物理楼层 + 编码表(使用厂家提供的显示转换码表)输出;
		- 3 按主板楼层显示设置 + 编码表输出。

程序出厂默认值 0

(3) 设置项目 02–层显输出偏移量

设置取值:0 – 9。

程序出厂默认值 1

- (4) 设置项目 03–未用
- (5) 设置项目 04–保存设置

在设置项目值状态,同时按上呼按钮和下呼按钮,2 秒钟后七段码显示开始闪烁,闪烁 3 次表示 保存当前设置成功。

(6) 设置项目 05–呼梯按键背景光设置

设置取值: 0 - 无背景光; 1 - 有背景光。

程序出厂默认值 0

(7) 设置项目 N–端口信号输出设置 N 取值为 11-20 表示 J5-11 到 J5-20 端口。

设置取值:0 – 29,对应表 5.1 的信号输出。